# Max-Planck-Institut für Ornithologie

Max Planck Institute for Ornithology

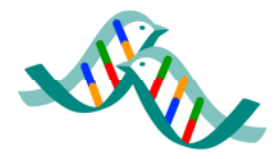

Liebe Tierfreunde,

vielen Dank für Ihr Interesse an der Animal Tracker App! Mit dieser App, die wir in Zusammenarbeit mit dem Waldrappteam und dem GEO-Magazin entwickelt haben, möchten wir Sie auf die Reise der Tiere mitnehmen. Fliegen Sie mit Waldrappen über die Alpen oder begleiten Sie die Störche Ihrer Gemeinde auf der langen Wanderung nach Afrika und zurück in Ihre Nachbarschaft. Wir wollen Ihnen so unsere Erforschung von Tierwanderungen näherbringen und bieten Ihnen ganz neue Einblicke in die uns alle umgebende Natur. Im Animal Tracker können Sie immer genau sehen, wo sich die Tiere befinden, die wir mit kleinen Miniatursendern ausgestattet haben – ganz egal, ob z.B. der Weißstorch gerade in Ihrer Nachbargemeinde auf einem Dach steht, über eine nahegelegene Wiese schreitet oder bei Viehhirten in Tansania ist, Sie sind immer dabei und das fast in Echtzeit!

Indem wir die Tiere mit Sendern ausstatten, wollen wir die Rätsel der großen Tiermigrationen entschlüsseln: wohin ziehen die Vögel, wenn sie sich im Sommer gen Süden aufmachen? Wo legen sie Pausen ein? Für wie lange? Fliegen sie alleine oder mit ihrer Familie? Unsere Sender sind mit Solarelementen ausgestattet und senden so die GPS-Positionen der Tiere ein Tierleben lang. Daraus ergeben sich ganz neue Einsichten: wir können z.B. herausfinden, ob ein einzelnes Tier immer die gleiche Route fliegt oder ob sich das Winterquartier von Jahr zu Jahr unterscheidet. Wir können auch einzelne Vögel miteinander vergleichen: welche Route erweist sich über die Jahre als schneller? Liegt das an besseren Windverhältnissen oder an besseren Rastplätzen? Wir können so auch feststellen, welche Phasen im Leben der Tiere besonders gefährlich sind: sterben sie während ihrer Wanderungen, während der Fortpflanzungszeit oder in den Winterquartieren? Sind unerfahrene Jungtiere gefährdeter oder sterben mehr Alttiere an Altersschwäche? Wo gibt es besondere Gefahrenquellen?

Es gibt aber auch Fragen, die wir mit der besten Technik nicht herausfinden können. Zum Beispiel sehen wir, dass einer unserer Störche in Südfrankreich auf einer Wiese steht, wir wissen aber nicht, ob er alleine ist oder ob er dort mit Dutzenden oder gar Hunderten anderer Störche steht. Auch von dem Storch, der bei Ihnen in der Gemeinde auf dem Kirchdach sitzt, sehen wir nur die Position. Wir können nicht erkennen, ob er z.B. seine Jungen füttert und wenn ja, mit was. Das sind Informationen, die nur durch direkte Beobachtungen gewonnen werden können und wir würden uns sehr freuen, wenn Sie uns Ihre Beobachtungen an besenderten Tieren mitteilen würden, um so unsere Forschung zu unterstützen. Mit der Animal Tracker App können Sie uns Ihre Fotos oder Beobachtungen der Tiere mit ein paar Klicks schicken und allen Nutzern des Animal Trackers zur Verfügung

stellen. Mit der Zeit entstehen so einzigartige Sammlungen, die Lebensgeschichten wild lebender Tiere!

In den nächsten Monaten werden immer mehr Tierarten im Animal Tracker hinzugefügt und es wird auch neue Funktionen geben – wir haben uns viel vorgenommen – und würden uns sehr freuen, wenn Sie uns bei diesem weltweit einzigartigen Projekt tatkräftig, gerne auch mit Lob und Kritik, unterstützen würden. Hierfür möchte ich mich jetzt schon im Namen aller beteiligten Mitarbeiter des Max-Planck-Instituts für Ornithologie, Vogelwarte Radolfzell, und allen weltweit beteiligten Wissenschaftlern ganz herzlich bei Ihnen bedanken.

Herzliche Grüße,

Ihr Martin Wikelski (Direktor am Max-Planck-Institut für Ornithologie)

Kontaktadresse für Rückmeldungen zur App-Software:

Dr. Daniel Piechowski, Tel. 07732 / 1501-19, piechowski@orn.mpg.de

Kontaktadresse für das Weißstorch-Projekt:

Dr. Wolfgang Fiedler, Tel. 07732 / 1501-60, fiedler@orn.mpg.de Dr. Andrea Flack, Tel. 07732 / 1501-0 aflack@orn.mpg.de

... sowie die regional tätigen Weißstorch-Betreuer. Für Angelegenheiten des Weißstorchschutzes in Ihrer Region wenden Sie sich bitte direkt an diese Betreuer.

# **Anleitung der Animal Tracker App**

#### *Voraussetzung*

Sie benötigen ein handelsübliches Smartphone oder Tablet mit Android (Google) oder iOS (Apple) Betriebssystem und einem Internetzugang.

#### *Installation*

Sie können die Animal Tracker App kostenlos bei Google Play und im Apple Store herunterladen und auf Ihrem Smartphone installieren. Geben Sie einfach "Animal Tracker" in das Suchfeld ein.

#### *Einführung*

Wenn Sie die App das erste Mal öffnen, kommt ein Begrüßungsbildschirm und Sie können wählen, ob Sie eine kleine Einführung sehen wollen, oder ob Sie ohne Einführung gleich starten wollen. Die

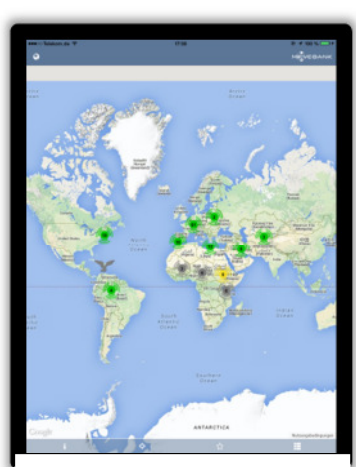

Der Hauptbildschirm als Geländekarte

Einführung gibt Ihnen eine kurze Übersicht über die Navigation in der App.

Der **Hauptbildschirm** des Animal Trackers ist eine Weltkarte. In dieser Weltkarte können Sie rein- und raus zoomen, wie Sie das von anderen Karten gewohnt sind. Verteilt auf der Karte, finden Sie verschiedene farbige Symbole: Klicken Sie diese an! Bei Symbolen ohne eine Zahl handelt es sich um den aktuellen Standort eines unserer Tiere. Sobald Sie darauf klicken, erscheint ein kleines Fenster, die Tierkarteikarte, mit dem Namen des Tieres, der Artbezeichnung und weiteren Buttons. Hinter den Symbolen mit einer Zahl verstecken sich mehrere Tiere. Klicken Sie auf das Symbol, zoomen Sie automatisch zu den Tieren in die Karte hinein.

Unten am Bildschirm sehen Sie vier Symbole: Das **i** steht für Allgemeine **Info**rmationen. Hier finden Sie z.B. die Kartenlegende, Informationen zu den besenderten Arten und zu unserer Technik.

Klicken Sie auf das zweite Symbol unten am Bildschirm, das **Fadenkreuz**, zentriert sich die Karte bei Ihrer aktuellen Position. Der **Stern** führt Sie zu Ihrer Favoritenliste. Wenn Sie einzelne Tiere auf den Tierkarteikarten als Favorit markiert haben, erscheinen sie in dieser Liste. Hier wird auch angegeben, wie weit sich die Tiere seit dem letzten Positionsupdate bewegt haben. Das **Stapel**symbol ganz rechts führt Sie zu den Buttons Einstellungen, Feedback senden, Anleitung und Impressum. In den **Einstellungen** können Sie zwischen Deutsch und Englisch wählen. Vor allem aber können Sie hier die Karteneinstellungen zwischen Straßenkarte, Geländekarte und Satellitenbild wechseln. **TIPP!** In das Satellitenbild können Sie weiter hineinzoomen als in die Straßen- oder Geländekarten. Einige Tiere sitzen so dicht beieinander (z.B. Geschwister in einem Nest), dass sie in der Straßen- oder Geländekarte nicht richtig dargestellt werden können – probieren Sie dann die Satellitenkarte!

**Tierkarteikarte:** Die Angabe **Letzte Bewegung** sagt Ihnen, wie aktuell die Positionsangabe des Tieres ist. Mit der aktuellen Technik erhalten wir leider im besten Fall nur alle paar Stunden eine neue Position der Tiere (aber wir arbeiten mit Hochdruck daran, das zu verbessern!). Hinter dem Button **Tierinfo** verstecken sich eine Beschreibung des Tieres: hier erfahren Sie zum Beispiel, wo das Tier geboren und besendert wurde oder ob es Geschwister hat. Bei einigen Tieren finden Sie hier auch schon Fotos und Beobachtungen, die Nutzer des Animal Trackers hochgeladen haben. Mit einem klick auf das kleine Kreuz in der oberen rechten Ecke kommen Sie wieder zurück zur Tierkarteikarte.

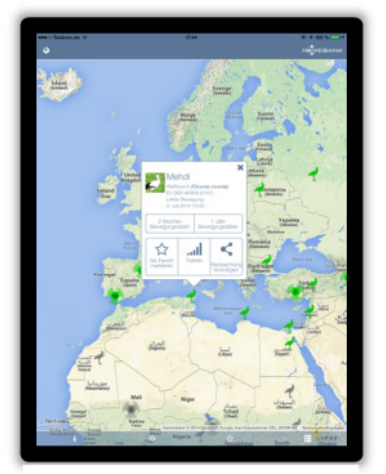

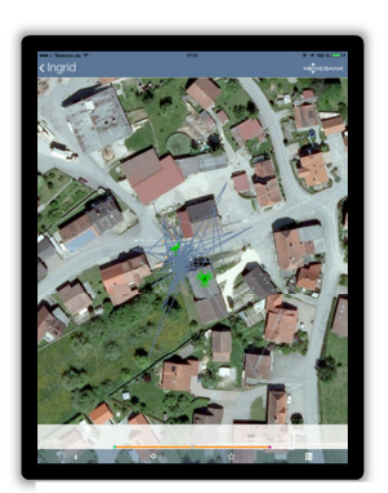

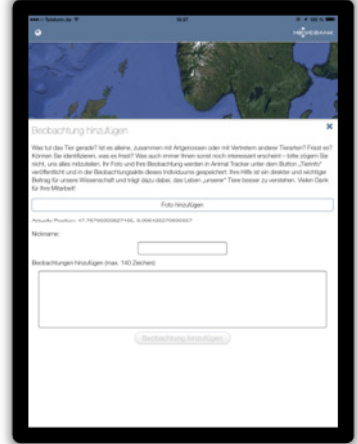

Die Tierkarteikarte von Storch Mehdi

2 Wochen Bewegungsdaten von Störchin Ingrid

Beobachtungen hinzufügen

Klicken Sie dort auf den Button **2 Wochen Bewegungsdaten** oder **1 Jahr Bewegungsdaten** und Sie sehen eine Animation der tatsächlichen Bewegungen des Tieres in diesem Zeitraum! Unten ist eine Zeitskala eingeblendet, die Sie auch stoppen und hin- und herschieben können. Die dargestellten Bewegungen sind noch ein bisschen eckig und kantig. Das liegt an den teilweise noch recht langen Zeitintervallen, die zwischen den einzelnen Positionsmeldungen liegen.

Auf der Tierkarteikarte gibt es noch zwei weitere Buttons. Wenn Sie auf den Button **Als Favorit markieren** klicken, wird dieses Tier in Ihre persönliche Favoritenliste aufgenommen (der Stern unten am Bildschirm). Wenn Sie auf **Beobachtung hinzufügen** klicken, können Sie ein Foto machen und/oder eine Beobachtung notieren und beides mit allen Animal Tracker Nutzern teilen. Ihr Foto und Ihre Beobachtung erscheinen kurze Zeit später in der Tierinfo.

### *Kontakt*

Haben Sie Fragen, Probleme, Anregungen, Lob oder Kritik zum Animal Tracker? Wir freuen uns über Ihren Beitrag zur Verbesserung unseres Angebots unter: animaltracker@orn.mpg.de

Bitte nutzen Sie diese Adresse auch, wenn Sie eines der besenderten Tiere tot oder hilflos auffinden sollten. In dringenden Fällen erreichen Sie uns in so einem Fall auch unter Tel. 07732 15010. Hilfe für verletzte oder kranke Tiere, die keinen Sender oder Logger tragen, organisieren Sie bitte über Tieroder Vogelschutzvereine in Ihrer Nähe.

## *Und ohne Smartphone oder Tablet?*

Es gibt kostenlose App-Player-Software, mit der man auf seinem PC oder Laptop eine Umgebung einrichten kann, mit der man Apps herunterladen und abspielen kann wie auf den Mobilgeräten. Informationen und eine Möglichkeit zum Herunterladen solcher Software gibt es z.B. hier: http://www.chip.de/downloads/BlueStacks-App-Player\_52156075.html

Der Betrieb der App ist dann allerdings sehr eingeschränkt. Das liegt einmal daran, dass in Apps viel mit den berühmten "Fingergesten" (z.B. Streichen mit 3 Fingern zum Vergrößern und Verkleinern der Ansicht) gearbeitet wird, die an einem normalen PC natürlich nicht funktionieren. Zum anderen sind in der Regel auch die Rückmeldungen eigener Beobachtungen mangels GPS-Standortbestimmung vom PC aus kaum möglich. Ein Blick auf die Daten geht aber recht gut.

Alle Projektdaten incl. der Aufenthaltsorte können auch direkt in der großen Datenbank www.movebank.org (auf die übrigens auch die App zugreift) angesehen werden, allerdings erfordert dort die englischsprachige Bedienung etwas Einarbeitung. Einen deutschsprachigen Einstieg in diese Datenbank finden Sie ab Seite 15 hier:

http://www.do-g.de/fileadmin/do-g\_dokumente/Vogelwarte\_50\_2012-1.pdf.